# **Table of Contents**

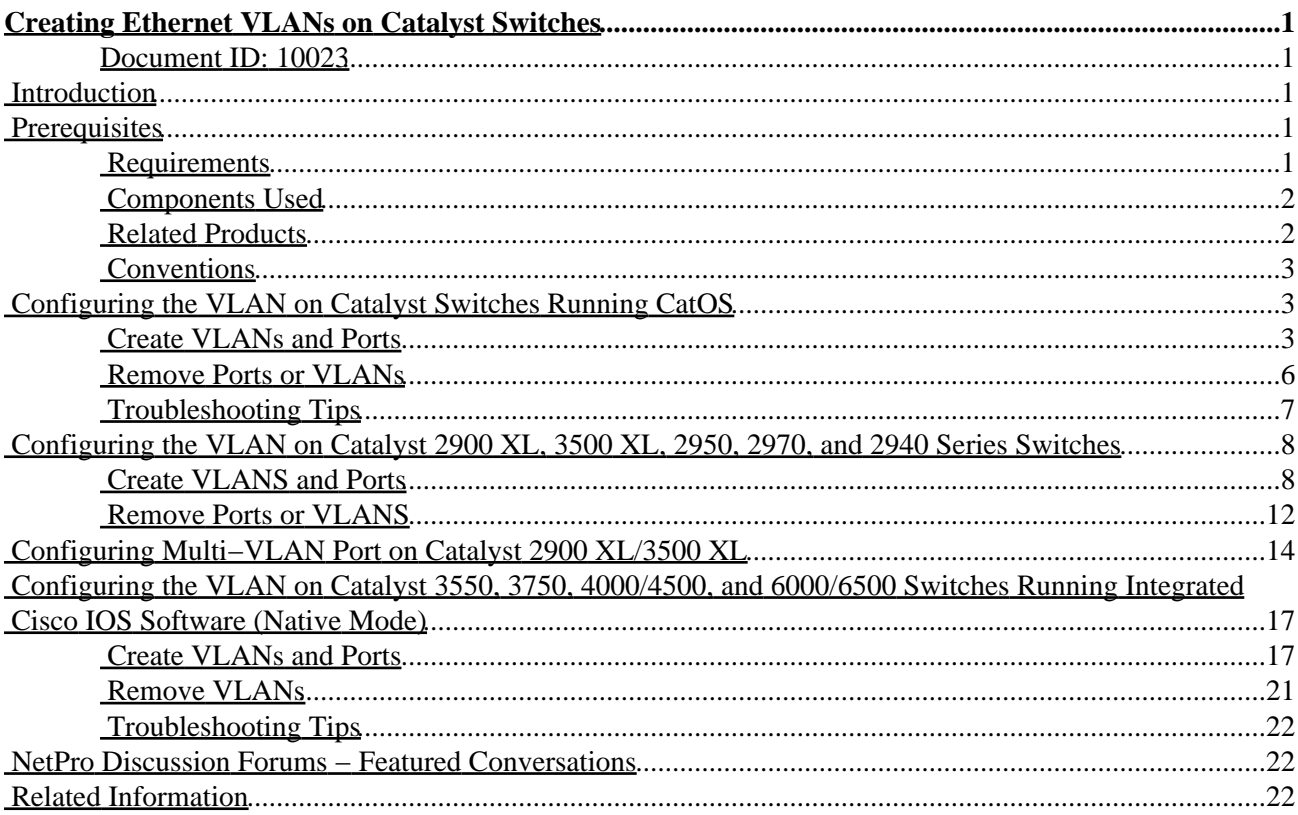

# <span id="page-1-0"></span>**Creating Ethernet VLANs on Catalyst Switches**

#### <span id="page-1-1"></span>**Document ID: 10023**

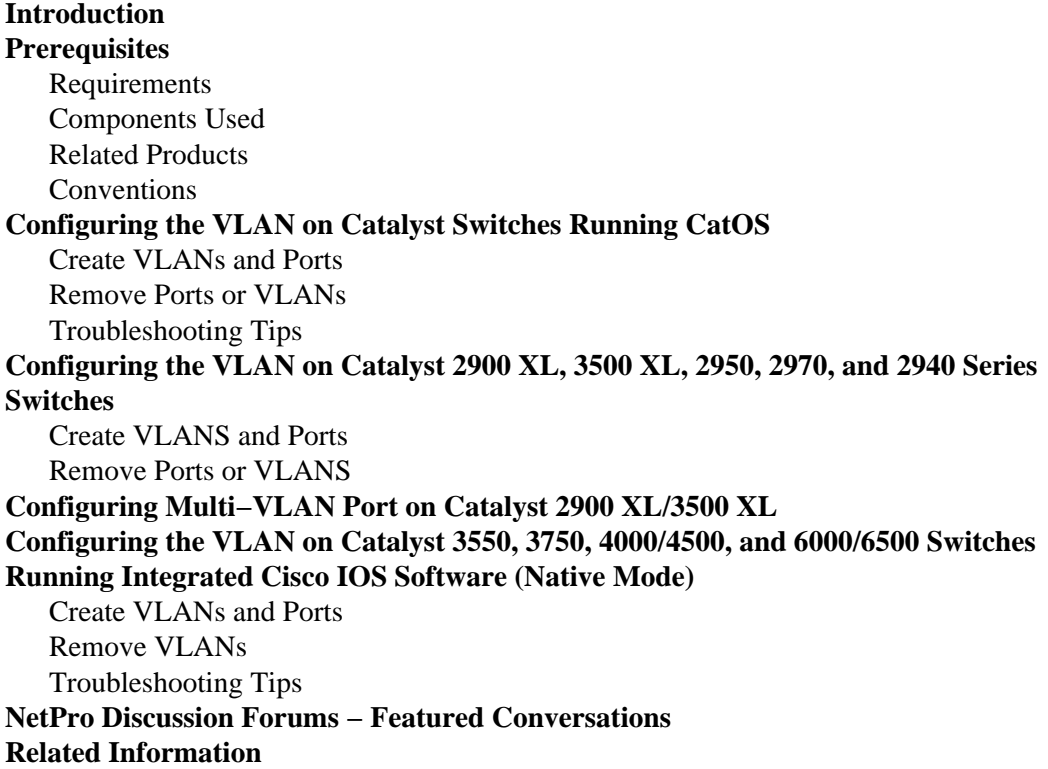

## <span id="page-1-2"></span>**Introduction**

This document provides basic information on how to create VLANs on Catalyst switches running Catalyst OS (CatOS) and Integrated Cisco IOS® Software (Native Mode). The sample commands for each section use one Catalyst switch from each configuration section.

## <span id="page-1-3"></span>**Prerequisites**

### <span id="page-1-4"></span>**Requirements**

Readers of this document should have knowledge of the information in this section.

VLANs are a mechanism to allow network administrators to create logical broadcast domains that can span across a single switch or multiple switches, regardless of physical proximity. This is useful to reduce the size of broadcast domains or to allow groups or users to be logically grouped without the need to be physically located in the same place.

To create VLANs, you must decide how to configure these items:

- What VLAN Trunk Protocol (VTP) domain name and VTP mode will be used on this switch?
- What ports on the switch will belong to which VLAN?
- Will you need to have communication between VLANs, or will they be isolated? If you require communication between VLANs, you will need to use a Layer 3 (L3) routing device, such as an

external Cisco router or an internal router module:

- ♦ WS−X4232−L3 card for Catalyst 4000 with Supervisor Engine I (SUPI) and SUPII
- ♦ Route Switch Module (RSM) or Route Switch Feature Card (RSFC) for Catalyst 5000
- Multilayer Switch Module (MSM) or Multilayer Switch Feature Card (MSFC) for Catalyst ♦ 6000

Some of the switches have built−in support in software and hardware to do InterVLAN routing (no external device, modules, or daughter cards are required):

- ♦ Catalyst 3550/3750/6500 with SUP720
- ♦ Catalyst 4000/4500 with SUPII+, SUPIII, and SUPIV

For details on InterVLAN routing configuration on an MSFC, RSM, RSFC, or external router, refer to these documents:

- Configuring InterVLAN Routing with Catalyst 3750/3560/3550 Series Switches
- Configuring InterVLAN Routing on the MSFC
- Configuring InterVLAN Routing on the RSM
- Configuring InterVLAN Routing on the RSFC
- Configuring InterVLAN Routing on an External Cisco Router
- Configuring InterVLAN Routing Using an Internal Router (Layer 3 Card) on Catalyst 5500/5000 and 6500/6000 Switches That Run CatOS System Software
- Configuring InterVLAN Routing and ISL/802.1Q Trunking on a Catalyst 2900 XL/3500 XL/2950 Switch Using An External Router

**Note:** This document assumes that you have basic connectivity to the switch, either through the console or through Telnet access. For details on how to get basic connectivity to the switches, refer to these documents:

- Catalyst 6000 family switches Basic Software Configuration
- XL series switches Quick Start Guide

### <span id="page-2-0"></span>**Components Used**

The information in this document is based on these hardware and software versions:

- Catalyst 6009 switch running Catalyst OS 5.5(x) software
- Catalyst 3524XL switch running Cisco IOS Software Release 12.0(5.x)XU
- Catalyst 4507 switch with SUPIV (WS−X4515) running Cisco IOS Software Release 12.1(13)EW1

The information in this document was created from the devices in a specific lab environment. All of the devices used in this document started with a cleared (default) configuration. If your network is live, make sure that you understand the potential impact of any command.

### <span id="page-2-1"></span>**Related Products**

The information in this document can also be used with the these switches:

- Catalyst 4000/4500/2948G/2980G/4912G switches
- Catalyst 5000/2926G family switches
- Catalyst 6000/6500 family switches
- Catalyst 2900 XL/3500 XL/2950/3550/3750 switches

### <span id="page-3-0"></span>**Conventions**

For more information on document conventions, refer to the Cisco Technical Tips Conventions.

## <span id="page-3-1"></span>**Configuring the VLAN on Catalyst Switches Running CatOS**

### <span id="page-3-2"></span>**Create VLANs and Ports**

Follow these steps:

1. Before you can create a VLAN, the switch must be in VTP server mode or VTP transparent mode. If the switch is a VTP server, you must define a VTP domain name before you can add any VLANs.

This must be defined, regardless of the number of switches in the network (one or many) and regardless of whether you will use VTP to propagate VLANs to other switches in the network.

This is the default VTP configuration on the switch:

CatosSwitch> (enable) **show vtp domain** Domain Name Domain Index VTP Version Local Mode Password −−−−−−−−−−−−−−−−−−−−−−−−−−−−−−−− −−−−−−−−−−−− −−−−−−−−−−− −−−−−−−−−−− −−−−−−−−−− 1 2 server − Vlan−count Max−vlan−storage Config Revision Notifications −−−−−−−−−− −−−−−−−−−−−−−−−− −−−−−−−−−−−−−−− −−−−−−−−−−−−− 5 1023 0 disabled Last Updater V2 Mode Pruning PruneEligible on Vlans −−−−−−−−−−−−−−− −−−−−−−− −−−−−−−− −−−−−−−−−−−−−−−−−−−−−−−−− 0.0.0.0 disabled disabled 2−1000

Issue the **set vtp** command, to set the domain name and mode.

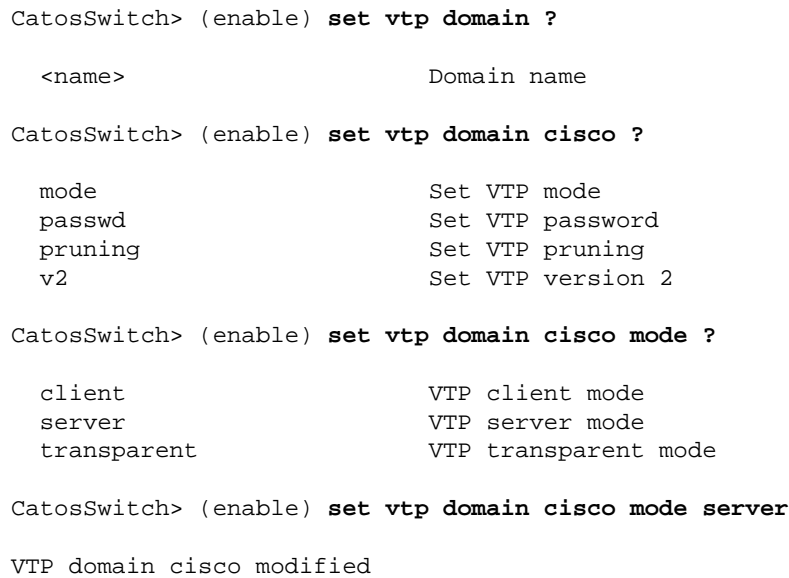

**Note:** For details on VTP, refer to Understanding and Configuring VLAN Trunk Protocol (VTP).

#### 2. Issue the show vtp domain command, to verify VTP configuration.

CatosSwitch> (enable) **show vtp domain** Domain Name Domain Index VTP Version Local Mode Password −−−−−−−−−−−−−−−−−−−−−−−−−−−−−−−− −−−−−−−−−−−− −−−−−−−−−−− −−−−−−−−−−− −−−−−−−−−− **cisco 1 2 server** − Vlan−count Max−vlan−storage Config Revision Notifications −−−−−−−−−− −−−−−−−−−−−−−−−− −−−−−−−−−−−−−−− −−−−−−−−−−−−− 5 1023 1 disabled Last Updater V2 Mode Pruning PruneEligible on Vlans −−−−−−−−−−−−−−− −−−−−−−− −−−−−−−− −−−−−−−−−−−−−−−−−−−−−−−−− 0.0.0.0 disabled disabled 2−1000

**Note:** If you have the output of a **show vtp domain** command from your Cisco device, you can use Output Interpreter ( registered customers only) to display potential issues and fixes.

3. Once the VTP domain has been set and verified, you can begin to create VLANs on the switch.

By default, there is only a single VLAN for all ports, and this VLAN is called default. VLAN 1 can not be renamed or deleted.

Issue the **show vlan** command, to display the parameters for all configured VLANs in the administrative domain.

CatosSwitch> (enable) **show vlan**

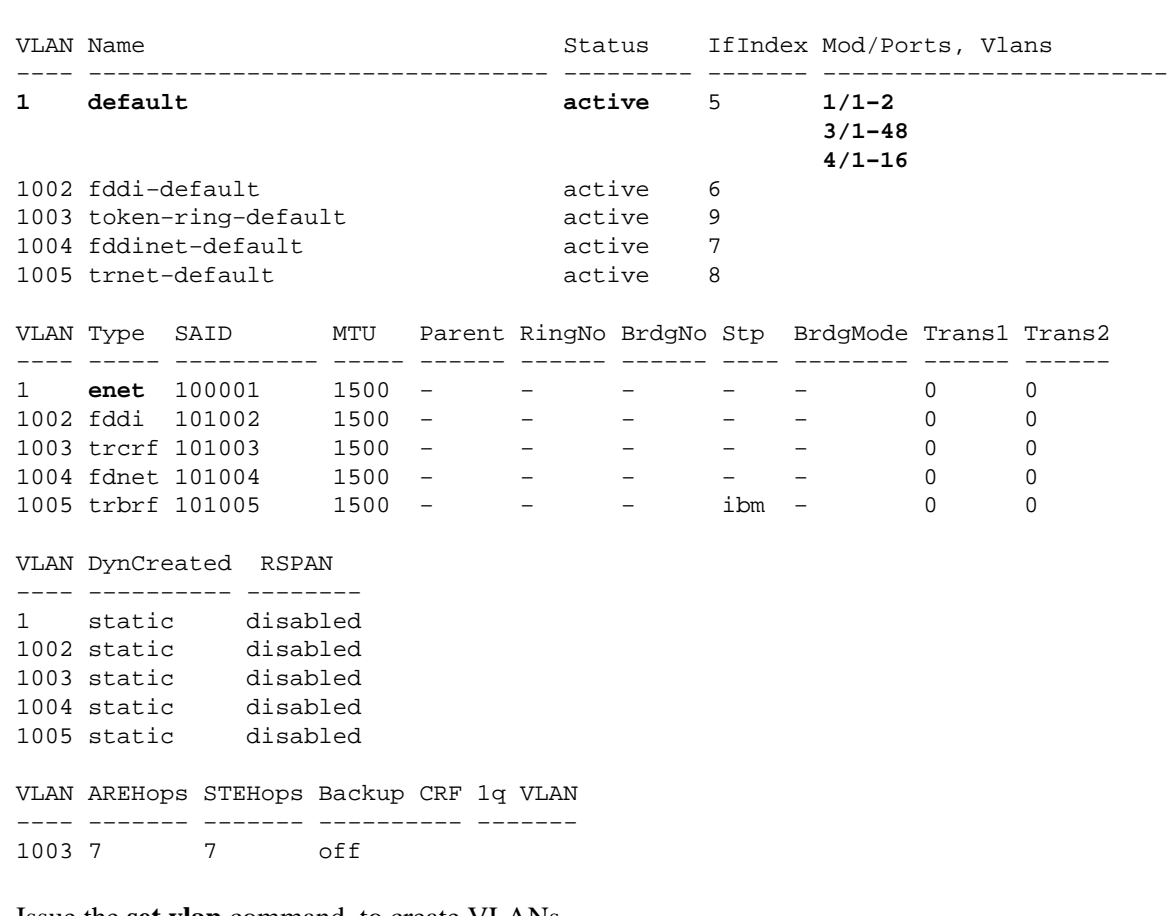

a. Issue the set vlan command, to create VLANs.

CatosSwitch> (enable) **set vlan**

```
Usage: set vlan <vlan> <mod/port>
        (An example of mod/port is 1/1,2/1−12,3/1−2,4/1−12)
       set vlan <vlan_num> [name <name>] [type <type>] [state <state>]
                           [pvlan−type <pvlan_type>]
                          [said <said>] [mtu <mtu>]
                          [ring <hex_ring_number>]
                           [decring <decimal_ring_number>]
                          [bridge <bridge_number>] [parent <vlan_num>]
                           [mode <bridge_mode>] [stp <stp_type>]
                            [translation <vlan_num>] [backupcrf <off|on>]
                           [aremaxhop <hopcount>] [stemaxhop <hopcount>]
                           [rspan]
        (name = 1..32 characters, state = (active, suspend)
         type = (ethernet, fddi, fddinet, trcrf, trbrf)
         said = 1..4294967294, mtu = 576..18190
        pvlan-type = (primary, isolated, community, none)
         hex_ring_number = 0x1..0xfff, decimal_ring_number = 1..4095
        bridge_number = 0x1..0xf, parent = 2..1005, mode = (srt, srb) stp = (ieee, IBM, auto), translation = 1..1005
        hopcount = 1..13)
Set vlan commands:
−−−−−−−−−−−−−−−−−−−−−−−−−−−−−−−−−−−−−−−−−−−−−−−−−−−−−−−−−−−−−−−−−−−−−−−−−−−−
set vlan Set vlan information
set vlan mapping Map an 802.1q vlan to an Ethernet vlan
CatosSwitch> (enable) set vlan 2 name cisco_vlan_2
```
Vlan 2 configuration successful

b. Issue the show vlan command, to verify the VLAN configuration.

CatosSwitch> (enable) **show vlan**

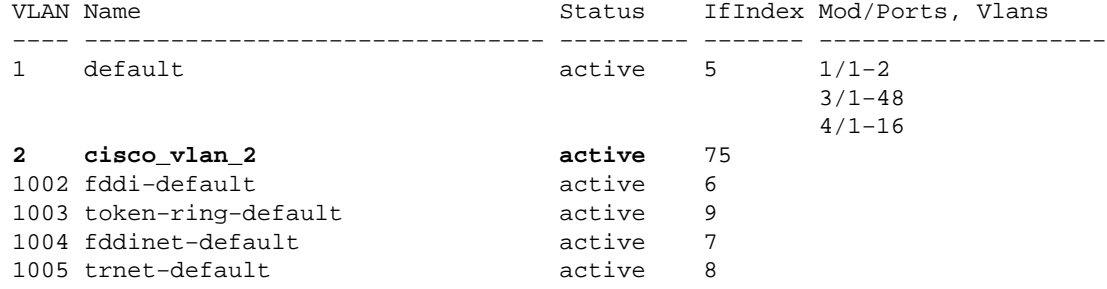

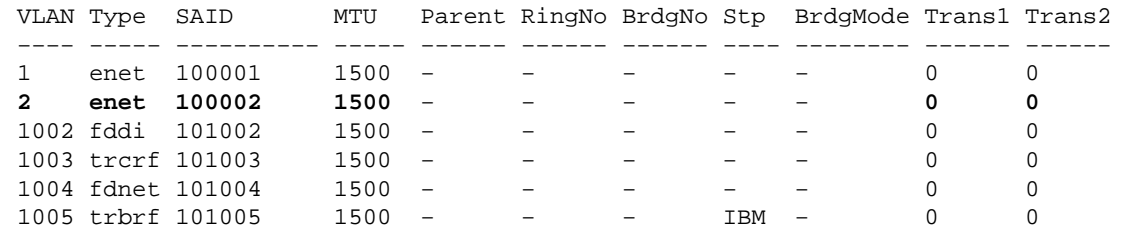

!−−− Output suppressed.

If you want to add ports to the VLAN, issue the **set vlan** *vlan\_number mod***/***ports* command. c.

CatosSwitch> (enable) **set vlan 2 3/1−12** VLAN 2 modified. VLAN 1 modified. VLAN Mod/Ports

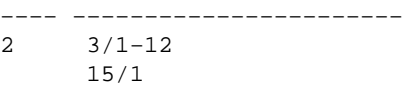

d. You can also create the VLAN and add the ports to that VLAN with all the information in a single command.

For example, if you want to create the third VLAN and then assign ports 3/13 through 3/15 to that VLAN, issue this command:

CatosSwitch> (enable) **set vlan 3 3/13−15** Vlan 3 configuration successful VLAN 3 modified. VLAN 1 modified. VLAN Mod/Ports −−−−−−−−−−−−−−−−−−−−−−−−−−−−−− **3 3/13−15** 15/1

4. Issue the show vlan command, to verify the VLAN configuration.

CatosSwitch> (enable) **show vlan**

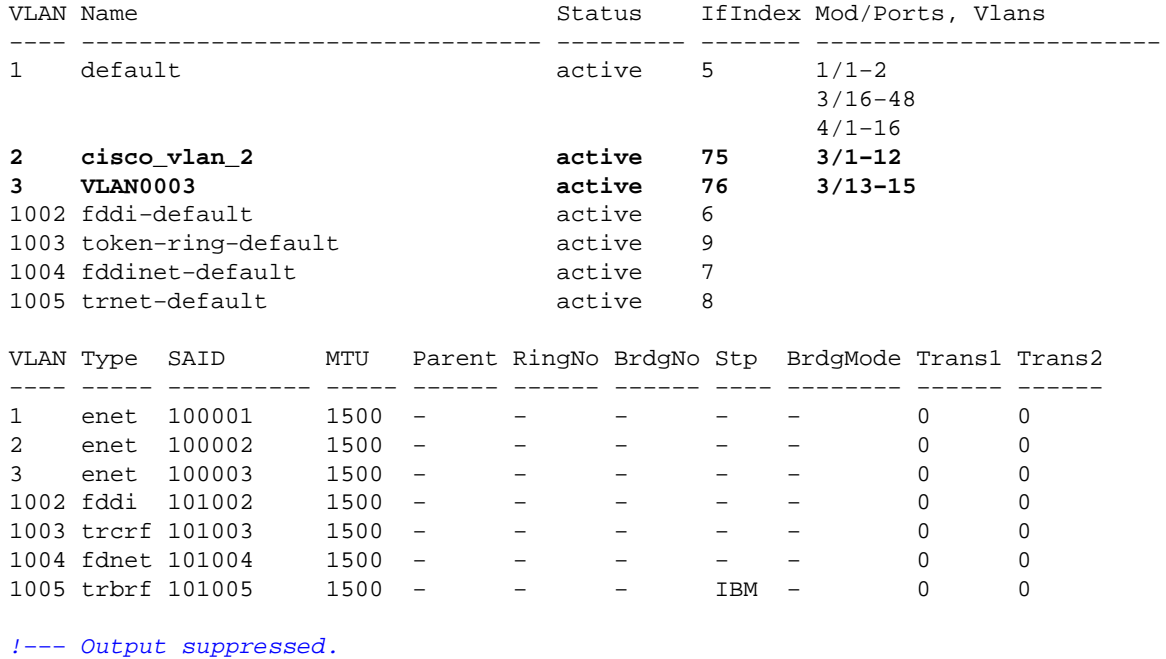

#### <span id="page-6-0"></span>**Remove Ports or VLANs**

To remove ports from a VLAN, issue the **set vlan** *vlan\_number mod***/***ports* command and place the ports in a different VLAN. This is essentially what happens when you assign a port to any VLAN, because all ports initially belonged to VLAN 1.

To delete a VLAN, issue the **clear vlan** command. The ports are deactivated, because they remain a part of that VLAN and it no longer exists. The switch displays a warning and gives you the opportunity to cancel the current request.

CatosSwitch> (enable) **clear vlan 3** This command will deactivate all ports on vlan 3

```
in the entire management domain.
Do you want to continue(y/n) [n]? y
Vlan 3 deleted
CatosSwitch> (enable) show vlan
VLAN Name Status IfIndex Mod/Ports, Vlans
−−−− −−−−−−−−−−−−−−−−−−−−−−−−−−−−−−−− −−−−−−−−− −−−−−−− −−−−−−−−−−−−−−−−−−−−−−−−
1 default active 5 1/1−2
                                    3/16−48
4/1-162 cisco_vlan_2 active 75 3/1−12
1002 fddi−default active 6
1003 token−ring−default active 9
1004 fddinet−default active 7
1005 trnet-default active 8
VLAN Type SAID MTU Parent RingNo BrdgNo Stp BrdgMode Trans1 Trans2
−−−− −−−−− −−−−−−−−−− −−−−− −−−−−− −−−−−− −−−−−− −−−− −−−−−−−− −−−−−− −−−−−−
1 enet 100001 1500 − − − − − 0 0
2 enet 100002 1500 − − − − − − 0 0
1002 fddi 101002 1500 − − − − − 0 0
1003 trcrf 101003 1500 − − − − − 0 0
1004 fdnet 101004 1500 − − − − − 0 0
1005 trbrf 101005  1500 − − − − TBM − 0 0
!−−− Output suppressed.
```
**Note:** Ports 3/13 through 3/15 are not displayed in that **show vlan** command, as they are deactivated by the removal of VLAN 3. They will not be displayed until you add them back in another VLAN.

#### <span id="page-7-0"></span>**Troubleshooting Tips**

This section provides troubleshooting tips for common problems that you might encounter while you are creating VLANs on Catalyst switches running CatOS:

• If you create a VLAN when there is no VTP domain name defined, you receive this error message:

Cannot add/modify VLANs on a VTP server without a domain name.

To correct this, create a VTP domain name on the switch, as shown in the Create VLANs and Ports section.

• If you create a VLAN on a switch that is in VTP client mode, you receive this error message:

Cannot add/modify VLANs on a VTP client.

**Note:** A switch is only allowed to create VLANs if it is in VTP server or VTP transparent modes. For details on VTP, refer to Understanding and Configuring VLAN Trunk Protocol (VTP).

• Ports are in inactive state in show port *modlport* command output. This means that the VLAN to which the ports originally belonged was deleted, usually because of VTP. You can either recreate that VLAN or correct the VTP configuration so that the VLAN is re−established in the VTP domain. This is sample **show port** *mod***/***port* command output:

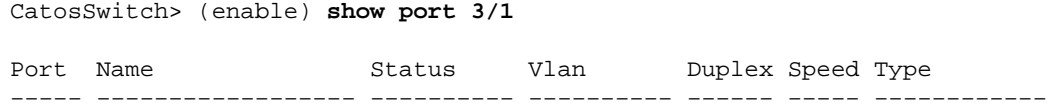

**3/1 inactive 2 auto auto 10/100BaseTX** Port AuxiliaryVlan AuxVlan−Status InlinePowered PowerAllocated Admin Oper Detected mWatt mA @42V −−−−− −−−−−−−−−−−−− −−−−−−−−−−−−−− −−−−− −−−−−− −−−−−−−− −−−−− −−−−−−−− 3/1 none none − − !−−− Output suppressed.

If you have the output of a **show−tech support** command from your Cisco device, you can use Output Interpreter ( registered customers only) to display potential issues and fixes.

CatosSwitch> (enable) **show vlan 2** VLAN Name Status IfIndex Mod/Ports, Vlans −−−− −−−−−−−−−−−−−−−−−−−−−−−−−−−−−−−− −−−−−−−−− −−−−−−− −−−−−−−−−−−−−−−−−−−−−−−− **Unable to access VTP Vlan 2 information.** VLAN Type SAID MTU Parent RingNo BrdgNo Stp BrdgMode Trans1 Trans2 −−−− −−−−− −−−−−−−−−− −−−−− −−−−−− −−−−−− −−−−−− −−−− −−−−−−−− −−−−−− −−−−−− **Unable to access VTP Vlan 2 information.** VLAN DynCreated RSPAN −−−− −−−−−−−−−− −−−−−−−− **Unable to access VTP Vlan 2 information.**

```
VLAN AREHops STEHops Backup CRF 1q VLAN
−−−− −−−−−−− −−−−−−− −−−−−−−−−− −−−−−−−
```
## <span id="page-8-0"></span>**Configuring the VLAN on Catalyst 2900 XL, 3500 XL, 2950, 2970, and 2940 Series Switches**

#### <span id="page-8-1"></span>**Create VLANS and Ports**

**Note:** Depending on your model of switch, you may see output different from some of commands that are displayed in this section.

Follow these steps:

1. Before you create VLANs, you must decide whether to use VTP in your network.

With VTP, you can make configuration changes centrally on a single switch, and you can automatically communicate those changes to all of the other switches in the network. The default VTP mode is the server mode, on the switches mentioned in this section. For details on VTP, refer to Understanding and Configuring VLAN Trunk Protocol (VTP).

**Note:** Issue the **show vtp status** command, to check the VTP status on XL series switches.

3524XL# **show vtp status** VTP Version : 2 Configuration Revision : 0 **Maximum VLANs supported locally : 254**

```
Number of existing VLANs : 5
VTP Operating Mode : Server
!−−− This is the default mode.
VTP Domain Name : 
VTP Pruning Mode \qquad \qquad : Disabled
VTP V2 Mode : Disabled
VTP Traps Generation : Disabled
MD5 digest : 0xBF 0x86 0x94 0x45 0xFC 0xDF 0xB5 0x70 
Configuration last modified by 0.0.0.0 at 0−0−00 00:00:00
```
2. Once the VTP domain has been set and verified, you can begin to create VLANs on the switch.

By default, there is only a single VLAN for all ports, and this VLAN is called default. VLAN 1 can not be renamed or deleted.

Issue the **show vlan** command, to check the VLAN information.

3524XL# **show vlan**

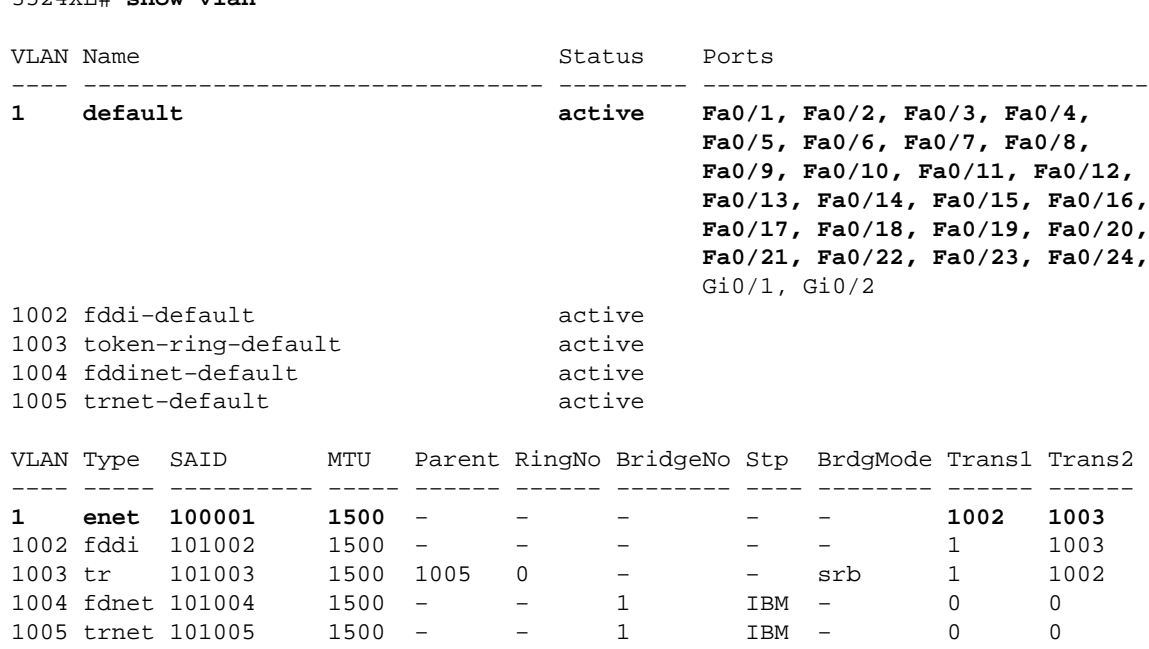

Issue this set of commands in privileged mode, to create another VLAN:

3524XL# **vlan database** !−−− You must enter into VLAN database, to configure any VLAN. 3524XL(vlan)# **vtp server Device mode already VTP SERVER.** !−−− You may skip this command, if the switch is already in server mode and you

!−−− want the switch to be in server mode.

**Note:** A switch is only allowed to create VLANs if it is in VTP server or VTP transparent modes. For details on VTP, refer to Understanding and Configuring VLAN Trunk Protocol (VTP).

```
524XL(vlan)# vlan ?
```
<1−1005> ISL VLAN index

3524XL(vlan)# **vlan 2 ?**

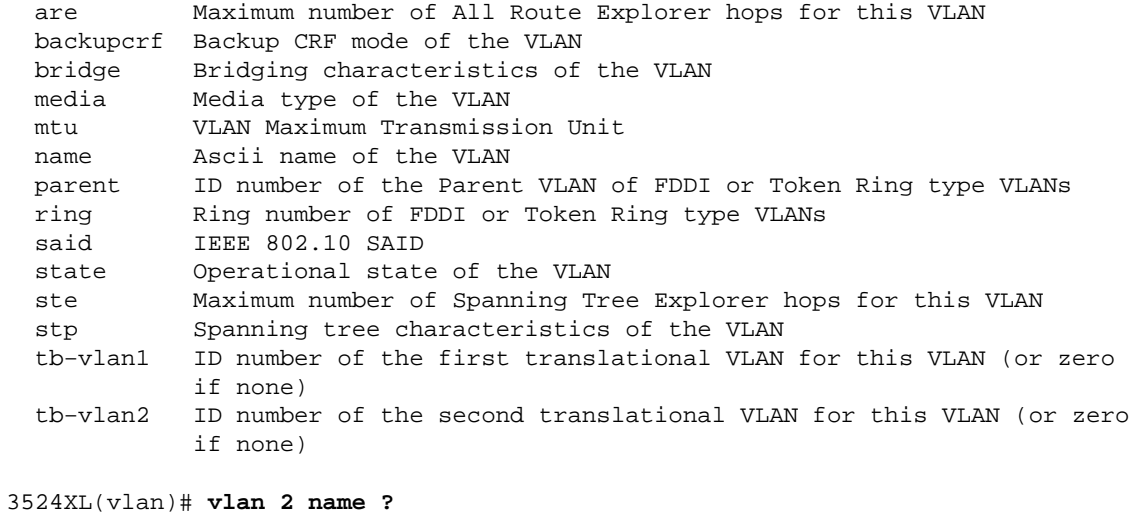

WORD The ASCII name for the VLAN

3524XL(vlan)# **vlan 2 name cisco\_vlan\_2**

VLAN 2 added: Name: cisco\_vlan\_2

3524XL(vlan)# **exit**

!−−− You have to exit from the VLAN database, for the changes to be committed.

```
APPLY completed.
Exiting....
```
3524XL# **show vlan**

3524XL#

3. Issue the show vlan command, to ensure that the VLAN is created.

VLAN Name Status Ports −−−− −−−−−−−−−−−−−−−−−−−−−−−−−−−−−−−− −−−−−−−−− −−−−−−−−−−−−−−−−−−−−−−−−−−−−−−− default  $\arctan{2\pi}$  active  $\arctan{2\pi}$  Fa0/2, Fa0/3, Fa0/4, Fa0/5, Fa0/6, Fa0/7, Fa0/8, Fa0/9, Fa0/10, Fa0/11, Fa0/12, Fa0/13, Fa0/14, Fa0/15, Fa0/16, Fa0/17, Fa0/18, Fa0/19, Fa0/20, Fa0/21, Fa0/22, Fa0/23, Fa0/24, Gi0/1, Gi0/2 **2 cisco\_vlan\_2 active** 1002 fddi−default active 1003 token−ring−default active 1004 fddinet−default active 1005 trnet−default active VLAN Type SAID MTU Parent RingNo BridgeNo Stp BrdgMode Trans1 Trans2 −−−− −−−−− −−−−−−−−−− −−−−− −−−−−− −−−−−− −−−−−−−− −−−− −−−−−−−− −−−−−− −−−−−− 1 enet 100001 1500 − − − − − 1002 1003 **2 enet 100002 1500** − − − − − **0 0** 1002 fddi 101002 1500 − − − − − 1 1003 1003 tr 101003 1500 1005 0 − − srb 1 1002 1004 fdnet 101004 1500 − 1 IBM − 0 0 1005 trnet 101005 1500 − − 1

You may want to add ports (interfaces) in the newly created VLAN. You have to go to **interface** 4. **configuration mode** for each of the interfaces that you want to add into the new VLAN.

Issue this set of commands in privileged mode, to add a particular interface in the VLAN:

3524XL# **configure terminal** Enter configuration commands, one per line. End with CNTL/Z. 3524XL(config)# **interface fastEthernet 0/2** 3524XL(config−if)# **switchport access ?** vlan Set VLAN when interface is in access mode 3524XL(config−if)# **switchport access vlan ?** <1−1001> VLAN ID of the VLAN when this port is in access mode dynamic When in access mode, this interfaces VLAN is controlled by VMPS 3524XL(config−if)# **switchport access vlan 2** !−−− Those two commands assign interface Fa0/2 to VLAN 2. 3524XL(config−if)# **exit** 3524XL(config)# **interface fastEthernet 0/3** 3524XL(config−if)# **switchport access vlan 2** !−−− Those two commands assign interface Fa0/3 to VLAN 2. 3524XL(config−if)# **end** 3524XL# 00:55:26: %SYS−5−CONFIG\_I: Configured from console by console 3524XL# **write memory** !−−− Saves the configuration. Building configuration... 5. Issue the show vlan command, to verify the VLAN configuration.

VLAN Name Status Ports −−−− −−−−−−−−−−−−−−−−−−−−−−−−−−−−−−−− −−−−−−−−− −−−−−−−−−−−−−−−−−−−−−−−−−−−−−−− 1 default active Fa0/1, Fa0/4, Fa0/5, Fa0/6, Fa0/7, Fa0/8, Fa0/9, Fa0/10, Fa0/11, Fa0/12, Fa0/13, Fa0/14, Fa0/15, Fa0/16, Fa0/17, Fa0/18, Fa0/19, Fa0/20, Fa0/21, Fa0/22, Fa0/23, Fa0/24, Gi0/1, Gi0/2 **2 cisco\_vlan\_2 active Fa0/2, Fa0/3** 1002 fddi−default active 1003 token−ring−default active 1004 fddinet−default active 1005 trnet−default active VLAN Type SAID MTU Parent RingNo BridgeNo Stp BrdgMode Trans1 Trans2 −−−− −−−−− −−−−−−−−−− −−−−− −−−−−− −−−−−− −−−−−−−− −−−− −−−−−−−− −−−−−− −−−−−− 1 enet 100001 1500 − − − − − − 1002 1003

Cisco − Creating Ethernet VLANs on Catalyst Switches

3524XL# **show vlan**

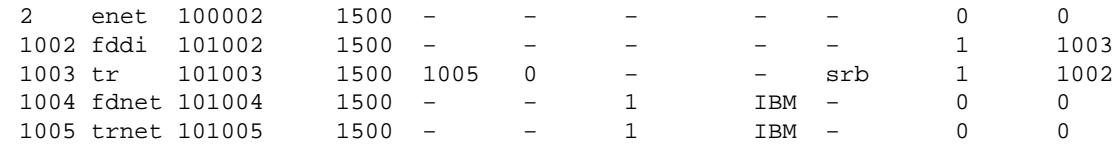

#### <span id="page-12-0"></span>**Remove Ports or VLANS**

To remove ports from the VLAN, issue the **no switchport access vlan** *vlan\_number* command in interface configuration mode. Once the port is removed from a VLAN that is not VLAN 1 (the default VLAN), that port is automatically added back to the default VLAN.

For example, if you want to remove interface Fa0/2 from cisco\_vlan\_2 (VLAN 2), issue this set of commands in privileged mode:

```
3524XL# configure terminal
Enter configuration commands, one per line. End with CNTL/Z.
3524XL(config)# interface fastEthernet 0/2
3524XL(config−if)# no switchport access vlan 2
!−−− Those two commands remove interface Fa0/2 from VLAN 2.
3524XL(config−if)# end
3524XL# show vlan
VLAN Name Status Ports
−−−− −−−−−−−−−−−−−−−−−−−−−−−−−−−−−−−− −−−−−−−−− −−−−−−−−−−−−−−−−−−−−−−−−−−−−−−−
1 default active Fa0/1, Fa0/2, Fa0/4, Fa0/5,
!−−− Note that Fa0/2 is added back to the default VLAN.
                                    Fa0/6, Fa0/7, Fa0/8, Fa0/9,
                                    Fa0/10, Fa0/11, Fa0/12, Fa0/13,
                                    Fa0/14, Fa0/15, Fa0/16, Fa0/17,
                                    Fa0/18, Fa0/19, Fa0/20, Fa0/21,
                                    Fa0/22, Fa0/23, Fa0/24, Gi0/1,
Gi0/2
2 cisco_vlan_2 active Fa0/3
1002 fddi−default active
1003 token−ring−default active
1004 fddinet−default active
1005 trnet−default active
VLAN Type SAID MTU Parent RingNo BridgeNo Stp BrdgMode Trans1 Trans2
−−−− −−−−− −−−−−−−−−− −−−−− −−−−−− −−−−−− −−−−−−−− −−−− −−−−−−−− −−−−−− −−−−−−
1 enet 100001 1500 − − − − − 1002 1003
2 enet 100002 1500 − − − − − − 0 0
1002 fddi 101002 1500 − − − − − 1 1003
1003 tr 101003 1500 1005 0 − − srb 1 1002
1004 fdnet 101004 1500 − − 1 IBM − 0 0
1005 trnet 101005  1500 − − 1  IBM − 0 0
```
To delete the VLAN, issue the **no vlan** *vlan\_number* command in VLAN database mode. Interfaces that were in that VLAN will remain a part of that VLAN and be deactivated, because they no longer belong to any VLAN.

For example, if you want to delete cisco\_vlan\_2 from the switch, issue this set of commands in privileged mode:

3524XL# **vlan database** !−−− Enters the VLAN database mode. 3524XL(vlan)# **no vlan 2** !−−− Removes the VLAN from the database. **Deleting VLAN 2...** 3524XL(vlan)# **exit** APPLY completed. Exiting.... 3524XL# **show vlan** VLAN Name Status Ports −−−− −−−−−−−−−−−−−−−−−−−−−−−−−−−−−−−− −−−−−−−−− −−−−−−−−−−−−−−−−−−−−−−−−−−−−−−− 1 default active Fa0/1, Fa0/2, Fa0/4, Fa0/5, Fa0/6, Fa0/7, Fa0/8, Fa0/9, Fa0/10, Fa0/11, Fa0/12, Fa0/13, Fa0/14, Fa0/15, Fa0/16, Fa0/17, Fa0/18, Fa0/19, Fa0/20, Fa0/21, Fa0/22, Fa0/23, Fa0/24, Gi0/1, Gi0/2 1002 fddi−default active 1003 token−ring−default active 1004 fddinet−default active 1005 trnet−default active !−−− Output suppressed.

Notice that port Fa0/3 is not displayed in that **show vlan** command output, as it is deactivated by the removal of VLAN 2. Unless you add it back in another VLAN, it will neither be displayed nor usable.

3524XL# **show interfaces fastEthernet 0/3 FastEthernet0/3 is down, line protocol is down** !−−− Output suppressed.

To make the interface usable, you must ensure that it belongs to some VLAN. In the previous case, you have to add interface Fa0/3 to the default VLAN (VLAN 1), to make this interface usable.

If you have the output of a **show−tech support** command from your Cisco device, you can use Output Interpreter ( registered customers only) to display potential issues and fixes.

**Note:** In the case of Catalyst 3550 switches, you can still use the interface without adding it to a VLAN, if you make that interface an L3 interface. For further details on L3 interfaces on Catalyst 3550 Switches, refer to the Configuring Layer 3 Interfaces section of Configuring Interface Characteristics.

## <span id="page-14-0"></span>**Configuring Multi−VLAN Port on Catalyst 2900 XL/3500 XL**

The multi−VLAN port feature on Catalyst 2900 XL/3500 XL switches allows you to configure a single port in two or more VLANs. This feature allows users from different VLANs to access a server or router without the implementation of InterVLAN routing capability. A multi−VLAN port performs normal switching functions in all of its assigned VLANs. VLAN traffic on the multi−VLAN port is not encapsulated as it is in trunking.

**Note:** These are the limitations to the implementation of multi−VLAN port features:

- You can not configure a multi−VLAN port when a trunk is configured on the switch. You must connect the multi−VLAN port only to a router or server. The switch automatically transitions to VTP transparent mode when the multi−VLAN port feature is enabled, which makes the VTP disabled. No VTP configuration is required.
- The multi−VLAN port feature is supported only on Catalyst 2900 XL/3500 XL series switches. This feature is not supported on Catalyst 4000/5000/6000 series or any other Cisco Catalyst switches.
- 1. To show how the multi–VLAN port is configured, three VLANs are created on a Catalyst 3512 XL switch, and one port of the switch is connected to an external router. The port connected to the router will be configured as a multi−VLAN port.

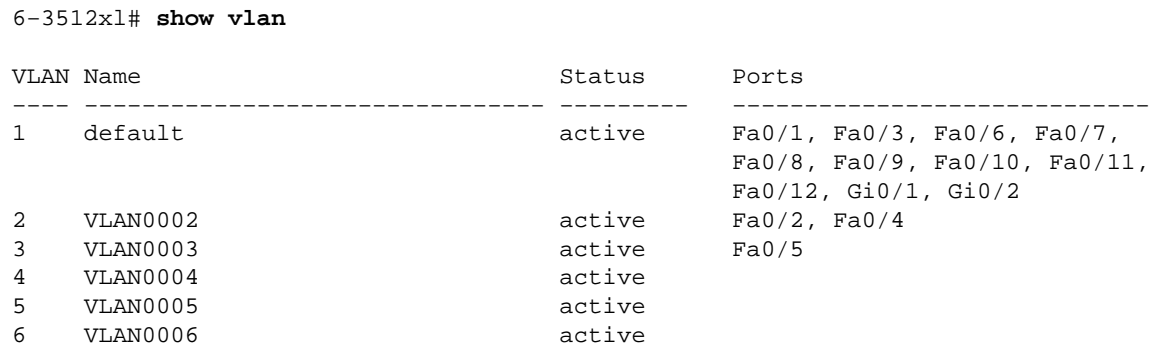

In that example, port Fa0/1 is connected to an external router. For more information about how to create VLANs and assign ports to VLANs, refer to the Configuring the VLAN on Catalyst 2900 XL, 3500 XL, 2950, 2970, and 2940 Series Switches section of this document.

2. Configure the Fa0/1 port in multi–VLAN mode, and add assigned VLANs to the multi–VLAN port.

```
6−3512xl# configure terminal
Enter configuration commands, one per line. End with CNTL/Z.
6−3512xl(config)# interface fa0/1
6−3512xl(config−if)# switchport mode multi
!−−− Changes port Fa0/1 mode to multi.
6−3512xl(config−if)# switchport multi vlan ?
  LINE VLAN IDs of VLANs to be used in multi−VLAN mode
  add add VLANs to the current list
  remove remove VLANs from the current list
6−3512xl(config−if)# switchport multi vlan 1,2,3
!−−− Assigns VLANs 1, 2, and 3 to multi−VLAN port Fa0/1.
```
6−3512xl(config−if)# **^Z**

6−3512xl#

Issue the **show interface** *interface−id* **switchport** and **show vlan** commands, to verify the 3. configuration.

6−3512xl# **show interface fa0/1 switchport** Name: Fa0/1 **Operational Mode: multi** !−−− The port is in multi−VLAN mode. Administrative Trunking Encapsulation: isl Operational Trunking Encapsulation: isl Negotiation of Trunking: Disabled Access Mode VLAN: 0 ((Inactive)) Trunking Native Mode VLAN: 1 (default) Trunking VLANs Enabled: NONE Pruning VLANs Enabled: NONE Priority for untagged frames: 0 Override vlan tag priority: FALSE Voice VLAN: none Appliance trust: none 6−3512xl# **show vlan brief** VLAN Name Status Ports −−−− −−−−−−−−−−−−−−−−−−−−−−−−−−−−−−−− −−−−−−−−− −−−−−−−−−−−−−−−−−−−−−−−−−−−− default active Fa0/1, Fa0/3, Fa0/6, Fa0/7, Fa0/8, Fa0/9, Fa0/10, Fa0/1 Fa0/12, Gi0/1, Gi0/2 2 VLAN0002 active Fa0/1, Fa0/2, Fa0/4 !−−− **Note:** Previously, port Fa0/1 was only in VLAN 1; now it is assigned to !−−− multiple VLANs 1, 2, and 3. 3 VLAN0003 active Fa0/1, Fa0/5 4 VLAN0004 active 5 VLAN0005 active Issue the **ping** command from switch to router, to verify the multi−VLAN operation. The **ping** 4.

command should get a reply from the router every time the management IP address is assigned to any of the VLANs 1, 2, or 3.

```
6−3512xl# configure terminal
Enter configuration commands, one per line. End with CNTL/Z.
6−3512xl(config)# interface vlan 1
6−3512xl(config−if)# ip address 192.168.1.1 255.255.255.0
!−−− The management IP address is assigned to VLAN 1.
6−3512xl(config−if)# ^Z
6−3512xl#
23:56:54: %SYS−5−CONFIG_I: Configured from console by console
```
6−3512xl# **ping 192.168.1.1**

Type escape sequence to abort. Sending 5, 100−byte ICMP Echos to 192.168.1.1, timeout is 2 seconds: !!!!! Success rate is 100 percent (5/5), round−trip min/avg/max = 1/2/3 ms

6−3512xl# **ping 192.168.1.2**

!−−− You can ping the router from VLAN 1.

Type escape sequence to abort. Sending 5, 100−byte ICMP Echos to 192.168.1.2, timeout is 2 seconds: !!!!! Success rate is 100 percent (5/5), round−trip min/avg/max = 1/1/3 ms

6−3512xl# **configure terminal**

Enter configuration commands, one per line. End with CNTL/Z.

6−3512xl(config)# **interface vlan 1**

6−3512xl(config−if)# **no ip address**

!−−− The management IP address is removed from VLAN 1.

6−3512xl(config−if)# **shutdown**

6−3512xl(config−if)# **exit**

6−3512xl(config)# **interface vlan 2**

6−3512xl(config−subif)# **ip address 192.168.1.1 255.255.255.0**

6−3512xl(config−subif)# **no shutdown**

!−−− The management IP address is assigned to VLAN 2.

6−3512xl(config−subif)# **exit**

6−3512xl(config)# **exit**

6−3512xl# **ping 192.168.1.1**

Type escape sequence to abort. Sending 5, 100−byte ICMP Echos to 192.168.1.1, timeout is 2 seconds: !!!!! Success rate is 100 percent (5/5), round−trip min/avg/max = 1/1/3 ms

6−3512xl# **ping 192.168.1.2**

!−−− You can ping the router from VLAN 2.

Type escape sequence to abort. Sending 5, 100−byte ICMP Echos to 192.168.1.2, timeout is 2 seconds: !!!!! Success rate is 100 percent (5/5), round−trip min/avg/max = 1/202/1004 ms

6−3512xl# **configure terminal**

Enter configuration commands, one per line. End with CNTL/Z.

6−3512xl(config)# **interface vlan 2**

```
6−3512xl(config−subif)# no ip address
!−−− The management IP address is removed from VLAN 2.
6−3512xl(config−subif)# shutdown
6−3512xl(config−subif)# exit
6−3512xl(config)# interface vlan 3
6−3512xl(config−subif)# ip address 192.168.1.1 255.255.255.0
6−3512xl(config−subif)# no shut
!−−− The management IP address is assigned to VLAN 3.
6−3512xl(config−subif)# exit
6−3512xl(config)# exit
6−3512xl# ping 192.168.1.1
Type escape sequence to abort.
Sending 5, 100−byte ICMP Echos to 192.168.1.1, timeout is 2 seconds:
!!!!!
Success rate is 100 percent (5/5), round−trip min/avg/max = 1/1/3 ms
6−3512xl# ping 192.168.1.2
!−−− You can ping the router from VLAN 3.
Type escape sequence to abort.
Sending 5, 100−byte ICMP Echos to 192.168.1.2, timeout is 2 seconds:
!!!!!
Success rate is 100 percent (5/5), round−trip min/avg/max = 1/205/1004 ms
```
## <span id="page-17-0"></span>**Configuring the VLAN on Catalyst 3550, 3750, 4000/4500, and 6000/6500 Switches Running Integrated Cisco IOS Software (Native Mode)**

### <span id="page-17-1"></span>**Create VLANs and Ports**

This section uses the Catalyst 4500 for sample configuration commands, but the configuration tasks also apply to other switches that run L3 (or Integrated Cisco Software IOS (Native Mode)). This includes the Catalyst 3550, 3570, and 6500 series switches that run Integrated Cisco IOS Software (Native Mode). Before you can create a VLAN, the switch must be in VTP server mode or VTP transparent mode. If the switch is a VTP server, you must define a VTP domain name before you add any VLANs. This must be defined, regardless of the number of switches in the network (one or many) and regardless of whether you will use VTP to propagate VLANs to other switches in the network. For more information on configuring VTP on Catalyst 4000/4500 Cisco IOS−based Supervisor modules, refer to Understanding and Configuring VTP. For VTP configuration information for other Catalyst switch platforms, refer to the Software Configuration Guide for the switch platform under consideration.

VLANs can be created in either VLAN database or global configuration mode. VLANs numbered higher than 1005 have to be created in global configuration mode, and the VTP mode needs to be set to transparent to create these VLANs. VLANs numbered higher than 1005 will not be advertised by VTP. Furthermore, VLANs numbered higher than 1005 are stored in the switch configuration file and not in the VLAN .dat file.

The default location of the VLAN .dat file in Catalyst 4000 switches with SUPIV is the cat4000\_flash directory.

```
Switch# dir cat4000_flash:
Directory of cat4000_flash:/
1 −rw− 676 <no date> vlan.dat
524260 bytes total (523584 bytes free)
```
**Note:** A Catalyst 6500 switch running Integrated Cisco IOS Software (Native Mode) allows you to create VLANs in server mode without a VTP domain name.

The **show vtp status** command shows the VTP information in the switch.

```
Switch# show vtp status
```

```
VTP Version : 2
Configuration Revision : 0
Maximum VLANs supported locally : 1005
Number of existing VLANs : 8
VTP Operating Mode : Server
VTP Domain Name : cisco
VTP Pruning Mode : Enabled
VTP V2 Mode : Disabled
VTP Traps Generation : Disabled
MD5 digest : 0xA4 0x18 0x78 0x52 0x5A 0x1B 0x2E 0x14
Configuration last modified by 0.0.0.0 at 5−28−01 05:17:02
Local updater ID is 10.10.10.1 on interface Vl1 (lowest numbered VLAN interface)
```
1. Issue the **show vlan** command, to check the VLAN information.

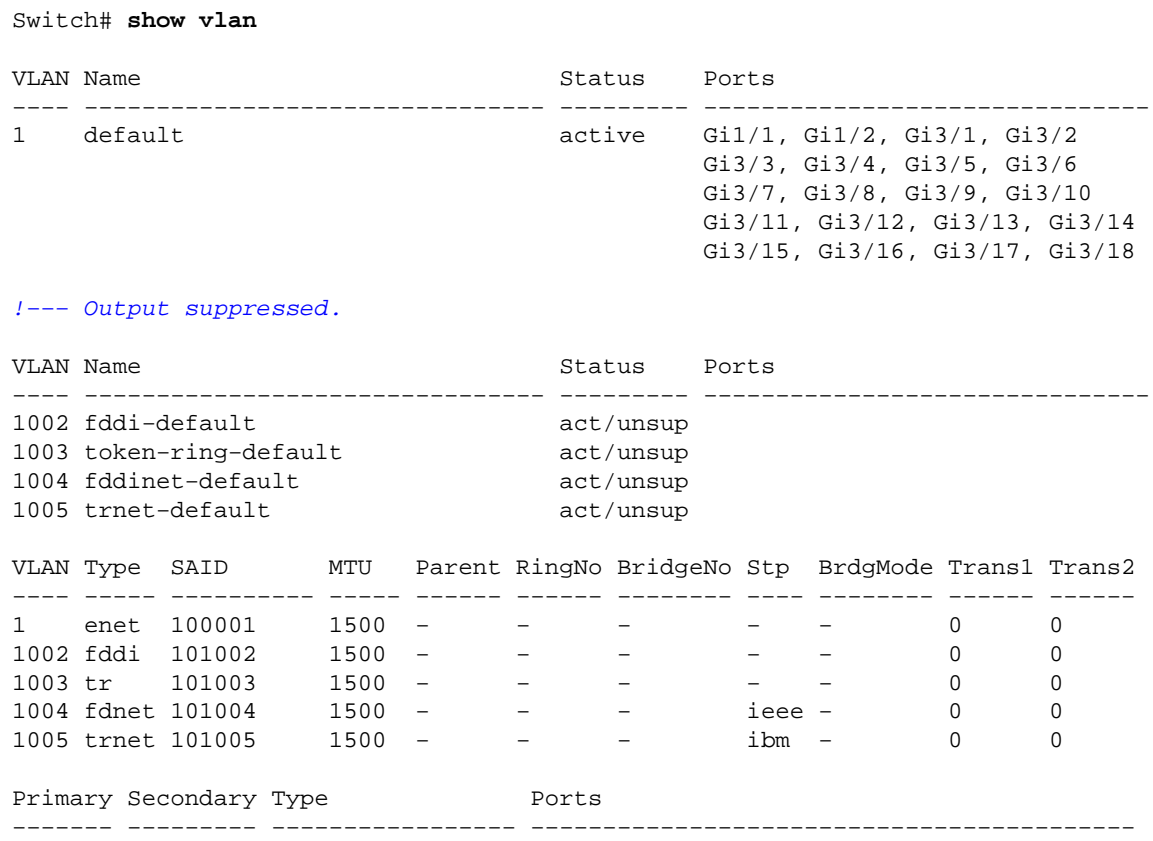

2. VLANs in Integrated Cisco IOS Software (Native Mode) can be created in either VLAN database mode or global configuration mode. To enter VLAN database mode, issue the **vlan database** command in privileged mode.

```
Switch# vlan database
```

```
Switch(vlan)#
```
3. Issue the vlan *vlan\_number* command, to configure a VLAN.

```
Switch(vlan)# vlan 2
VLAN 2 added:
Name: VLAN0002
Switch(vlan)# apply
APPLY completed.
```
**Note:** You can either issue the **apply** command or exit out of VLAN database mode, for the configuration to take effect. (The **end** keyword and **Ctrl−Z** exit methods do not work in VLAN database mode.) Issue the **exit** command to exit out of VLAN database mode.

VLAN configuration in global configuration mode is done in this manner:

```
Switch(config)# vlan 3
Switch(config−vlan)# exit
Switch(config)#
```
4. Issue the show run command, to view VLANs numbered higher than 1005 in the running configuration.

```
Switch# show running−config
Building configuration...
Current configuration : 2975 bytes
!
version 12.1
no service pad
service timestamps debug uptime
service timestamps log uptime
no service password−encryption
service compress−config
!
hostname Switch
!
!
ip subnet−zero
!
spanning−tree extend system−id
!
redundancy
mode rpr
main−cpu
auto−sync standard
!
!
vlan 2000
!
interface GigabitEthernet1/1
```

```
!
interface GigabitEthernet1/2
!
!−−− Output suppressed.
```
In Integrated Cisco IOS Software (Native Mode), interfaces are in the shutdown state by default, unlike in CatOS−based switches. In CatOS, the port becomes active if it senses the presence of a physical link.

By default, Integrated Cisco IOS Software (Native Mode) interfaces are Layer 2 (L2) interfaces on Catalyst 3550, 3750, and 4500 series switches; and they are L3 interfaces on Catalyst 6000/6500 series switches. You can configure the interface as a L2 interface with the **switchport** command in interface configuration mode. This command must be entered prior to the assignment of a VLAN, if the interface is in L3 mode. The command to assign an interface to a VLAN is **switchport access vlan** *vlan\_number* .

**Note:** If the interface is configured as a L3 interface (the **no switchport** command is configured), it can not be assigned to a VLAN.

In order to associate the ports to VLANs in Integrated Cisco IOS Software (Native Mode), this minimum configuration is required:

```
Switch(config)# interface gigabitEthernet 3/1
Switch(config−if)# switchport
!−−− This command is required if the interface is in L3 mode.
Switch(config−if)# switchport access vlan 2
Switch(config−if)# no shutdown
```
Issue the **show interface gigabitEthernet** *module***/***interface* **switchport** command, to check the L2 interface status.

```
Switch# show interface gigabitEthernet 3/1 switchport
Name: Gi3/1
Switchport: Enabled
Administrative Mode: dynamic auto
Operational Mode: static access
Administrative Trunking Encapsulation: negotiate
Operational Trunking Encapsulation: native
Negotiation of Trunking: On
Access Mode VLAN: 2 (VLAN0002)
Trunking Native Mode VLAN: 1 (default)
Voice VLAN: none
Administrative private−vlan host−association: none
Administrative private−vlan mapping: none
Administrative private−vlan trunk native VLAN: none
Administrative private−vlan trunk encapsulation: dot1q
Administrative private−vlan trunk normal VLANs: none
Administrative private−vlan trunk private VLANs: none
Operational private−vlan: none
Trunking VLANs Enabled: ALL
Pruning VLANs Enabled: 2−1001
Capture Mode Disabled
Capture VLANs Allowed: ALL
Voice VLAN: none (Inactive)
Appliance trust: none
```
If the port is setup as a trunk (a port that can carry more than one VLAN), then the **switchport trunk native vlan** command is useful if the Native VLAN of the interface has been changed or needs to be changed from its defaults. The Native VLAN is the one that is used if the interface will become a L2 interface. If you do not explicitly define a Native VLAN, VLAN 1 becomes the Native VLAN by default. Be aware that an 802.1Q header is not added when data is sent on the Native VLAN. Ensure that the trunk ports on both of the connected devices have the same Native VLAN. Mismatch in Native VLANs can cause InterVLAN routing issues, among other things.

This message appears when the Native VLAN is mismatched on the two Cisco switches:

%CDP−4−NATIVE\_VLAN\_MISMATCH: Native VLAN mismatch discovered on GigabitEhernet1/1 (2), with D−R3550−9B GigabitEthernet0/1 (1)

In that example message, the Native VLAN is 2 on one of the switches, but the neighboring switch has Native VLAN 1.

Issue the **show interfaces** *module***/***interface* **trunk** command to see the Native VLAN, encapsulation, and trunking VLAN information.

Switch# **show interfaces gigabitEthernet 3/1 trunk** Port Mode Encapsulation Status Native vlan Gi3/1 on 802.1q trunking 1 Port Vlans allowed on trunk Gi3/1 1−4094 Port Vlans allowed and active in management domain Gi3/1 1−4,2000,3000 Port Vlans in spanning tree forwarding state and not pruned Gi3/1 none

If you use the default configuration, Native VLAN is set to 1. There is a way to change the Native VLAN on the interface that is trunking: the **switchport trunk native vlan** *vlan\_number* command.

Switch(config)# **interface gigabitethernet 3/1** Switch(config−if)# **switchport trunk native vlan 2**

It can be verified with this command:

Switch# **show interfaces gigabitEthernet 3/1 trunk** Port Mode Encapsulation Status Native vlan Gi3/1 on 802.1q trunking 2 Port Vlans allowed on trunk Gi3/1 1−4094 Port Vlans allowed and active in management domain Gi3/1 1−4,2000,3000 Port Vlans in spanning tree forwarding state and not pruned Gi3/1 none

#### <span id="page-21-0"></span>**Remove VLANs**

To remove a VLAN from the VLAN database, issue the **no vlan** *vlan\_number* command in either VLAN database or global configuration mode. (This example uses the VLAN database mode to remove VLAN 2.)

Switch# **vlan database**

```
Switch(vlan)# no vlan 2
Deleting VLAN 2...
Switch(vlan)# apply
APPLY completed.
```
The global configuration mode does not log any message on the console that the VLAN has been deleted. However, you can issue the **show vlan** command to ensure that the VLAN has been deleted.

### <span id="page-22-0"></span>**Troubleshooting Tips**

This section provides troubleshooting tips for common problems that you might encounter while you are creating VLANs on Catalyst switches running Integrated Cisco IOS Software (Native Mode).

On switches running Integrated Cisco IOS Software (Native Mode), the switch itself can be used for InterVLAN routing (instead of using an external router). When a Switch Virtual Interface (SVI) is created, it does not automatically create a VLAN in the L2 database. For an SVI to come up, a VLAN has to be created in VLAN database mode or (in later Cisco IOS software releases) in global configuration mode. At least one port should be a member of that VLAN and have an active device connected to it, in order for the SVI to be fully active (administratively up and line protocol up).

This same issue applies when you are copying configurations from a different switch or restoring configurations with VLANs that were created in VLAN database mode. You must also replace the VLAN database file (vlan.dat), or you must recreate the VLANs as shown in the previous procedure. Copying the configuration from another switch does not copy the VLAN database.

If the L2 VLAN has not been created on the switch then, when the configuration is applied to the switch, SVI interfaces show as UP/DOWN in the **show ip interface brief** command. Ensure that all previous VLANs that were created in VLAN database mode or global configuration mode still exist after the configuration is copied to the switch.

## <span id="page-22-1"></span>**NetPro Discussion Forums − Featured Conversations**

Networking Professionals Connection is a forum for networking professionals to share questions, suggestions, and information about networking solutions, products, and technologies. The featured links are some of the most recent conversations available in this technology.

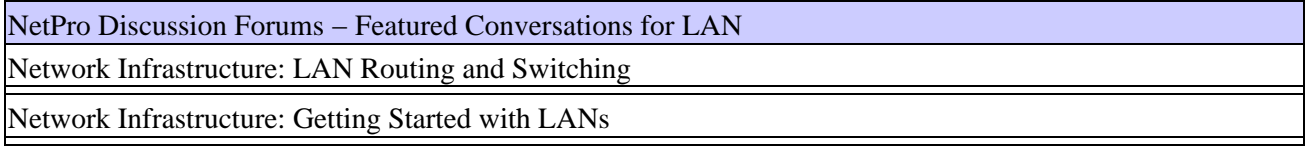

## <span id="page-22-2"></span>**Related Information**

- **Configuring InterVLAN Routing Using an Internal Router (Layer 3 Card) on Catalyst 5500/5000 and 6500/6000 Switches That Run CatOS System Software**
- **Configuring InterVLAN Routing and ISL/802.1Q Trunking on a Catalyst 2900XL/3500XL/2950 Switch Using an External Router**
- **Cisco IOS Desktop Switching Command Reference**
- **Index − Catalyst 6500 Series Command Reference, 5.5**
- **Understanding and Configuring VLAN Trunk Protocol (VTP)**
- **LAN Product Support Pages**
- **LAN Switching Support Page**
- **Technical Support & Documentation − Cisco Systems**

All contents are Copyright © 1992−2005 Cisco Systems, Inc. All rights reserved. Important Notices and Privacy Statement.

Updated: Jul 05, 2005 Document ID: 10023